### vinodsrivastava.wordpress.com

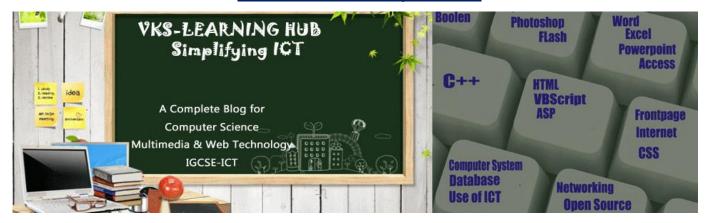

Sample Paper -2 for Exam 2016

Based on VBSCRIPT & ASP

Q4,Q5,Q6 (Total Marks Covered : 30)

### **VBSCRIPT**

- 1. Name the tag and attribute used to add VBscript in HTML
- 2. Differentiate between Client Side & Server Side Script
- 3. What is VBScript?
- 4. What is Variant Data Type? Name 5 Subtypes
- 5. What is Procedure? Name Two Types of Procedure in VBScript
- 6. What is difference between Sub Procedure and Function
- 7. What is Argument(Parameter)
- 8. What are different way to call Procedure
- 9. What are comment in VBSCRIPT How can we give comment in VBScript
- 10. Differentiate between Fixed and Dynamic Array with Example
- 11. What is use of Option Explicit statement in VBScript
- 12. What is DIM
- 13. Differentiate Between Local & Global Variable with Example
- 14. What is EVENT. What is Event Handler

### 15. Name the Built in Function to do the following

- i.To convert expression to integer
- ii. To Convert a Character to Uppercase
- iii. To Convert a Character to String
- iv. To return a number to specific decimal places
- v. To check String 2 occur within String 1 and return the staring position of String 2 in String 1
- vi. To extract the year part of a date.
- vii. To Reverse a String
- viii. To return the square root of a number.
- ix. To Return Current Date and Time
- x. To remove the trailing spaces from string
- xi. To Compare Two String
- xii. To Return a random Number
- xiii. To Check Expression is Numeric or not

# 16. Name the Event which can be used for the following

- i.To Display a Message every time viewer closes a webpage
- ii. To Deactivate a particular textbox from Form
- iii. To Perform an action when Button is Pressed
- iv. To Perform an action as soon as the content of text box change
- v.To Perform an action when the button gain focus
- vi. Extract a portion of a string after specifying the starting position from where the string is to be extracted and how many characters are to be extracted

# 17. Give the Output

- a. Document.write(INSTR(LTRIM("WebTech"), "Tech"))
- b. Document.write(UCASE(RIGHT("Multimedia",5)))
- c. Document.Write(ROUND(3/2 + 5\*(4-2)))
- d. Document.write (UCASE(MID("Hello There"),7,3)))
- e. Document.write (MONTHNAME(MONTH("15-2-2003")))
- f. Document.write (LTRIM(LEFT("###Class XII",6)))
- g. Document.write (LEN(MID("Multimedia",4,3)))
- h. Document.write (DAY("20/4/2005"))Document.Write(INSTR("This is exam", "his"))
- Document.Write(ROUND(3/2 + 5\*(4-2)))
- j. Document.write(UCASE(MID (LTRIM("####Welcome to Kuwait"), 4,4))
- k. Document.Write(ROUND(3+7/2 +  $5*(4/2*3\2))$ )
- I. Document.write ((LEFT("###KUWAIT AIRWAYS", Month("23-09-2014"))
- m. Document.write(INSTR(LTRIM("##INTERNATIONAL##"), "na"))
- n. Response.write(STRREVERSE(MONTHNAME(Instr("Welcome", "om")))
- o. Response.Write (Mid("Welcome to our Site!",sqrt(81),2))
- p. Response.Write (Mid("Welcome to our Website!!", Hour(#11:30:05#), sqrt(49)))
- g. Response.write(Monthname(InStr("mistrust or DISTRUST", "ST")))
- r. Response.write( $(2^3 < 5)$  AND (8\*5/2 > 21))

```
18. Give the output of the following code segment:
```

```
<Script Language="VBScript">
sometext = "India@"
max=Len(sometext)
For i=0 to max
newtext=Left(sometext,i)
```

Document.write (strReverse(newtext))

Document.write ("<br>")

next </script> <Script Language="VBScript"> Dim a, b, sum

a = 10For b = 1 to 3

sum = sum + a + b

a = a - b

Document.write(a & "<br>")

<Script Language="VBScript">

Arr = Array(25,30, 45, 76)

Next

Document.write(sum)

</Script>

<Script Language="VBScript">

A = "54321"max=Len(A)

Do While(max>0)

B=RIGHT(A,max)

Document.write (strReverse(B))

Document.write ("<br>")

max=max-1

loop </script> Max = UBound(Arr)For I = Max to 1 Step -1 Arr(I) = 100 - Arr(I)

Next

For I = 0 to Max

Document.Write(Arr(I) & "<BR>")

</script>

```
19. Re-Write the program using Do while without affecting the output
                                                    <Script Language="VBScript">
    <Script Language="VBScript">
    Dim num, flag
                                                 sum=0
                                                 for I = 0 to 4
    Flag=0
    Num=10
                                                      for i = 0 to i-1
    For A = 2 to Num/2
                                                      select case (i+j-1)
    Document.write("Hello")
                                                      case -1,0
    Flag=Flag+1
                                                             sum=sum+1
    Document.write(Flag)
                                                      case 1, 2,3
    Next
                                                             sum=sum+2
    </script>
                                                      case else
                                                             sum=sum+3
                                                       end select
                                                       next
                                                 next
                                                    </script>
                                                <Script Language="VBScript">
<Script Language="VBScript">
s=array(12,45,87,54,90,76)
                                                       Dim prod
                                                       Prod = 1
max=ubound(s)
      for I = max to 1 step -2
                                                      For n = 6 to 1 step -2
      s(I) = 10*s(I)
                                                             prod = prod * 2
                                                             document.write (prod & "<br>")
             document.write (arr(I) & "<br>")
             next
                                                       Next
                                                </Script>
             </Script>
 <Script language="VBScript">
                                                       <Script language="VBScript">
        str ="Multimedia and Web Tech"
                                                       arr=array(25,12,36,65,69,62,21,14,15,36
             For i=5 to Len(str) step 3
                                                )
             Document.Write(Left(str,i))
                                                       max=ubound(arr)
             Next
                                                      for I = \max to 1 step -3
</script>
                                                       arr(i)=abs(50-arr(i))
                                                       Document.write(arr(i) & "<br>")
                                                       next
                                                       </script>
```

```
20. Re-Write the program using For... Next without affecting the output
       <Script Language="VBScript">
                                                      <Script Language="VBSCRIPT">
       A = "54321"
                                                      i=1
       max=Len(A)
                                                      A=array(10,20,30,40,50,60)
                                                      max=ubound(A)
       Do While(max>0)
       B=RIGHT(A,max)
                                                      do while(i<=max)
       Document.write (strReverse(B))
                                                         A(i) = A(i) \setminus 3
       Document.write ("<br>")
                                                         i=i+2
       max=max-1
                                                         Document.Write(A(i))
       loop
                                                      loop
                                                      </Script>
       </script>
       <Script Language="VBScript">
                                                  <script language="VBScript">
       Dim a, b, sum
                                                  sub result()
      a = 10
                                                  dim i.r.rev.k
      b=1
                                                  k=4320100
      do while (b \le 6)
                                                         do while k>12000000
       sum = sum + a + b
                                                                r=k mod 10
                                                         k=k+50000
       a = a - b
       Document.write(a & "<br>")
                                                  loop
       b=b+2
                                                  end sub
       Document.write(sum)
                                                  </script>
       </Script>
   21. Underline the Error and re-write corrected code
<Script Text="VBscript">
                                                  <Script Language>
sub result()
                                                  option explicit
dim n1,n2,sum
                                                  dim arr(8),max
n1=5 n2=10
                                                  arr=array(25,14,20,45,25,4,1,31)
for i=n1 upto n2 skip 2
                                                  max=upbound(arr)
if n1>n2 then
                                                  for i=max to 1 go -2
n1+n2=sum
                                                  arr(i)*10= arr(i)
                                                  document.write (arr(i) & "<br>")
next
end sub
                                                  loop
</Script>
                                                  </Script>
<Script Language= "VBScript">
                                                      <script type="vbscript">
         s= "Dynamic Array"
                                                         sub totali
             for I = 1 upto 7 skip 2
                                                         define total
             n=mid(s,1,2)
                                                         for j = 2 \text{ till } 10 \text{ step } 2
                    response.write (n)
                                                                total = total + i
                    document .write("<br>")
                                                         next
                                                         message ("the total is:"& total)
                    loop
<Script>
                                                         end sub
                                                         call totali
                                                      </script>
```

| 22. EVENT HANDLING                                                                                                    |                                                                |                        |                 |
|----------------------------------------------------------------------------------------------------|----------------------------------------------------------------|------------------------|-----------------|
| ) Write a VBScript Code to get user input<br>combined string in third box on the click                                                                                                    | •                                                              | extboxes and show. The | he reverse of   |
| String1 Good String 2                                                                                                    | Luck String 3                                                  | 3 kcuLdooG             |                 |
| ) Write the code to display the below form<br>when user enters salary and click on cal-<br>If salary is >=25000, Bonus i<br>If salary is >=15000, Bonus i<br>If salary is < 15000, No Bon | culate bonus butto<br>is 5% of salary<br>is 3% of salary<br>us |                        | ults as written |
| ) Write the code to display the below <b>for</b> hen user enter no and click on button.                                                                                                   | <b>m</b> and add the <b>vbs</b>                                | Clear All Calculate    |                 |
| Current Year:                                                                                                    |                                                                |                        |                 |
| 2 00 1000                                                                                                    |                                                                |                        |                 |
| Current Month Name :                                                                                                    |                                                                |                        |                 |
| Current Month Name :  Enter No :                                                                                                    |                                                                |                        |                 |

y write the firme dode to generate the lone

<4>

| PTM DATE CHECK             |  |
|----------------------------|--|
| Enter Class of Your Ward : |  |
| PTM DATE :                 |  |
| GET PTM DATE               |  |

Write the VBScript code to display the PTM date on the click of the GET PTM DATE button as :

- 12/10/2012 if class entered is between 1 to 6 and
- 15/10/2012 if class is between 7 to 12
- If the user enters any class other than the above then an error message should be displayed.

# 2016-Sample Paper-2

E) Write the HTML code for creating the form given below and also write the embedded VBScript code for the click event of the submit button, such that it displays a message with the name entered by the user and amount of his bill. The costs a

Regular Pizza Rs. 200

Pan Pizza Rs. 250

The toppings cost extra:

Cheese Topping Rs. 80 Capsicum Topping: Rs. 95 Peperoni Topping : Rs. 70

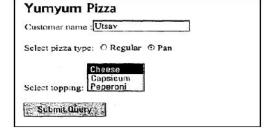

If the user enters name as "Umang" and selects "Pan" and topping as "Cheese" then it should display the message "Dear Umang! Your bill amount is Rs. 330" in a message box.

**F)** Write an HTML (VBSCRIPT) code for creating a form, which contains five textboxes as shown below. The first textbox accept travel code and second textbox accept number of adults and third text box accepts number of children ,forth text box accepts distance in KM .. In the fifth textbox calculate total fare as follows

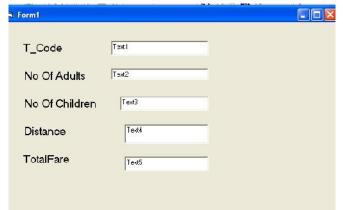

for each child the above Fare will be 50% of the Fare

| Fare(Rs)   | For Distance |
|------------|--------------|
| For Adults | (Km)         |
| 500        | >=1000       |
| 300        | <1000 &>=500 |
| 200        | <200         |

mentioned in the above table

for example if the distance is 750, no of adults=3 and no-of children=2 then the total fare should be calculated as

no\_of\_adults\*300+no\_of\_children\*150 i.e 3\*300+2\*150 = 1200

**G)** Write the HTML code for creating the form given below and also write the embedded VBScript code for the click event of the "Calculate Cost" button should call a function "calculate()" which will calculate the total cost of theitems bought and displays it in an message box. For example if the userselects T-Shirt as the item and enters the number of items as 2 then the total cost will be Rs. 600.

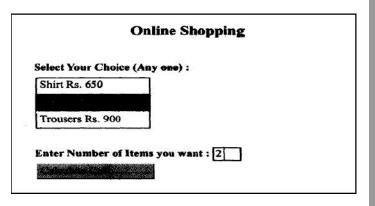

H) Write an HTML code for creating a form, which contains three textboxes as shown below. The first two textboxes accept two numbers as input from the user and the third textbox displays the sum of these two numbers. Include the VBScript code which contains a user-defined function required to be called when the user changes the values in any of the first two text boxes.

| 10 | + | 2.5 | 7= | 12.5 |  |  |  |
|----|---|-----|----|------|--|--|--|

### **ASP**

- 1. What is Ad rotator Component Name Two Properties and Method used to create Ad Rotator
- 2. What is Content Rotator Name two Method of Content Rotator
- 3. What is Page Counter Component Name Three Properties and Methods
- 4. What is Global.asa Give Structure of Global.asa file
- 5. Give difference between Hits() and pagehit() method
- 6. Differentiate between read and readall method of textstream object.

| <ol><li>Complete the code which shows the</li></ol> | no of visitor        |
|-----------------------------------------------------|----------------------|
| <%                                                  | ("PageCounter") %:   |
| <% pageCount                                        | %>                   |
| You are visitor number <%                           | %> to this Web site. |

- 8. Differentiate between the RESPONSE object and REQUEST object.
- 9. Observe the program segment given below carefully and fill the blanks using methods of the RecordSet object for performing the required task.

| <%                |                        |                      |    |
|-------------------|------------------------|----------------------|----|
| DIM objConn, strC | onn, objRS             |                      |    |
| SET objConn =     |                        | ("ADODB              | ") |
| strConn = "DSN=e  | xam"                   | ·                    | -  |
| objConn. Open str | Conn                   |                      |    |
| SET objRS =       | CreateObje             | ct("                 |    |
| objRS.Open "      | , objCor               | nn, 2, 2             | -  |
| objRS             | 'Move the curso        | r to the end of file |    |
|                   | Line 1 to Add a new b  | olank record         |    |
| objRS("AdmNo") =  | Form("/                | AdmNo")              |    |
| ("Na              | ame") = Request.Forr   | n("Name")            |    |
|                   | Line 2 to save the red | cord in the database |    |
| objRS             | _                      |                      |    |
| objConn.Close     |                        |                      |    |
| SET objRS =       |                        |                      |    |
| SET obiConn -     | %>                     |                      |    |

# 10. Find output

- Response.write(strreverse (mid("Must write supporting answer",11,6)))
- Response.write(instr("this is exam", "is")
- Response.write( (8\*2-5+18<34) IMP (9>5))
- Response.Write(LCASE(MID("Plastic Elements"),3,8)))
- Response.Write(MONTHNAME(MONTH(CDATE("12-12-2010"))))
- Response.Write(CINT((5+5)/(3^2)))
- Response.write (NOT TRUE AND (TRUE OR FALSE))
- Response.write(RIGHT("Let's Learn and Experiment", LEN("LEARN")))
- Response.write «5-3)\*(4/2-3))
- Response.write(strreverse (left(mid("Must write supporting answer",6,6),4)))
- 11. Name any two server variables?
- 12. Name objects required to manage database through ASP.
- 13. Buffer object is associated with which object? What is its use.
- 14. What is QueryString how it is different from Request. Form

- 15. Create a program to read a text file named data.txt and count the number of vowels and consonants.
- 16. Write a program to read a text file named upper.txt and display the contents of the file after converting all the alphabets to upper case alphabets.
- 17. Online Bazaar uses its website to make money through banner advertisements. Create an ASP file "online.asp" with the following specifications:

To use the AdRotator component to display the advertisements stored in the file "ads.txt"

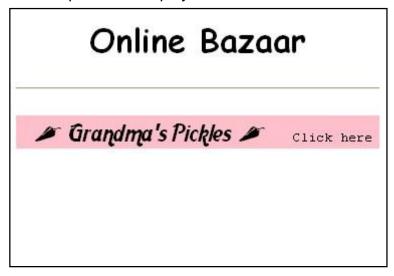

18. Green Environment Club is a company, which aims at creating an awareness among the people about the ill-effects of pollution. The company wishes to create a web site, which provides information about all their activities. Write the ASP coding for the home page with the following specifications

To display links to other pages. The links Reuse Recycle, Activities, Join Us link to the files Reuse.ASP, Activity.ASP and Join.ASP respectively Page would look like as given below

# Environment Club Welcome to the green world. Click the links below to know more about us. Reuse Recycle Activities Join Us This page has been viewed 2163 times

- 19. Differentiate between END and Flush method of Response Object
- 20. What is a cookie? What kind of information can be stored in cookies?

(2) (1)

```
21. Rewrite the following code after removing errors with each correction underlined.
         <HTML>
         <HEAD>
         <%
         Sub Proc1(n1, n2)
         Request.Write(n1*n2)
         %>
         </HEAD>
         <BODY>
         <P>
         Result: <% Call Proc1(3) %>
         </P>
         <% Proc1 3, 4 >
         </P>
         </BODY>
         </HTML>
22. Give the output for the following code segment:
         <html>
         <body>
         <%
         Txt = "India!"
         Max = Len(Txt)
         For I = 0 to Max
         Ntxt = Left(Txt, I)
         Response.Write(strReverse(Ntxt))
         Response.Write("<BR>")
         Next
         %>
         </body>
23. Write the OnStart event of Application Object to initialize the values of variables – Name.
   Address, DOB, Class, email. (Values - "Geet", "Chandigarh", "23/10/92", "XII",
   geet@vahoo.com.)
24. How the Application OnEnd is different from Session OnEndevent?
25. What is PermissionChecker object
26. What is use of Record Set Object?
27. Differentiate between optimistic and pessimistic locking of a record set.
28. Difference Between AtEndOfLine & AtEndOfStream
29. Explain the following method with syntax a) Lock b) Unlock c) Redirect d) Transfer
   e) Mappath f) Abandon g) Binaryread
30. Give Difference between a) End & Flush
                                            b) Execute & Transfer
31. What are ServerVariables of response object?
```

32. Dddd

# 33. Read the following code carefully

<%Response.Buffer=True%>

<%

Response.write("1. II cycle test paper")

Response.write("2. ASP")

Response.write("3.All the best")

Response.write("4. Illusion of knowledge is not education, but ignorance. Foolish people have a strange kind of confidence which comes only with ignorance.")

Response.write("5. Do your best!")

Response.write("6. Being ignorant is not so much a shame as being unwilling to learn to do things the right way.")

%>

- i. Place end, clear and flush methods of response object in such a way so that it only display 3<sup>th</sup> and 5<sup>th</sup> point.
- ii. What will be the output if you will interchange the position of flush and clear.
- 34. Create the **global.asa** file which contains an application variable called "onlineusers" which keeps track of the number of users currently viewing the web page. (Hint: each time a new user views the page (application ("onlineusers") will be increased by 1, and identically, each time a session is finished, this parameter will be reduced by 1). Also create a file to display this counter.

# 35. Read the following code carefully

<html><head><title> execute and transfer </title></head> <body>

<%

Response.write( "welcome")

Response.write("<br/>br> welcome back")

Server.execute ("city.asp")

Server.transfer("country.asp")

Response.write("<br/>br>we all welcome you again")

%>

</body> </html>

- i. What will be the output of the following code if city.asp contains "to the Multimedia Lab" and country.asp contains "Welcome to Research & Development unit".
- ii. What will be the output if you will interchange the position of execute and transfer.
- 36. Give the output of the following statements:
  - 1. Response.write(Right(UCase("Swine flu Pandemic"),Len("cases")))
  - 2. Response.write(InStr("mistrust or DISTRUST", "ST"))
  - 3. Response.write(isnumeric(MONTHNAME(MONTH("12-12-2009"))))
  - 4. Response.Write( ABS( 10\*2\3+5^2-6\*6))
  - 5. Response.write(strreverse (mid("card game",sqr(4),year(date())\1005)))
  - 6. Response.write(right("special character",day(date()) mod 6))

| 37. | Study | the | code | given | below |
|-----|-------|-----|------|-------|-------|
|-----|-------|-----|------|-------|-------|

| <%                   |                               |
|----------------------|-------------------------------|
| Set FileObj=         | ("Scripting.FileSystemObject" |
| Set mfile= FileObj   | ("d:\contentvnlths.txt")      |
| Do UNTIL newsfile    | <u> </u>                      |
| ch= newsfile.Read(1) |                               |
| If ch=". " Then      |                               |
| Ch="; "              |                               |
| end if               |                               |
| Response.Write(ch)   |                               |
| Loop                 |                               |
| newsfile             |                               |
| %                    |                               |

- I.Fill in the blanks to complete the above code fragment that reads the text in the file Headlines.txt and displays the same on the web page after converting all full stops (.) to semi-colons (;).
- II. Rewrite the code for the loop using DO WHILE instead of DO LTNTIL
- III. How would the output of the above script change if we used the Readline method instead of Read(I)?
- 38. write a program in ASP to count the number of space in a paragraph stored in "d:/wwwroot/localhost/astronaut.txt"
- 39. Write a program in ASP to count of the word "is" as an independent word in a text file endavour.txt. for example

This is his book . is this book good?

Then the output of the program should be 2.

40. Write an ASP program to read a text file named "mytext.txt" and display the contents of the file on the screen after converting all alphabets to upper case letters and replacing all spaces with "#".

For example if the file contains the text:

# Work is Worship.

The program should display:

### WORK#IS#WORSHIP.

- 41. Create a program to read a text file named data.txt and count the number of vowels and consonants.
- 42. Create a program to read a text file named data.txt and Display a line beginning with Vowels in a file
- 43. Create a program to read a text file named data.txt and count the word starting with "A" or T".